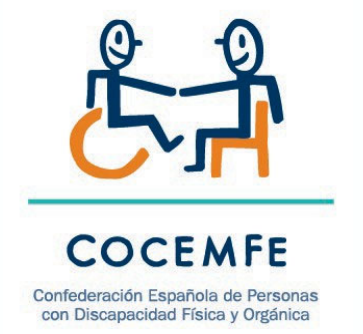

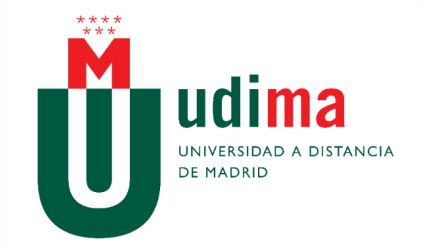

#### Construye un Joystick de bajo coste para manejar el ordenador

Manuel GarcíaIsaac Seoane

#### Materiales<sup>'</sup> necesarios

#### •Fiambrera de plástico

- •Arduino Leonardo (o compatible)
- •Protoboard
- •Cables con pines
- •Botones (interruptores).
- •Resistencias de 220 Ω
- •Joystick para arduino
- •Tubos de plástico termorretractil
- •Jack mono hembra 3'5 mm.

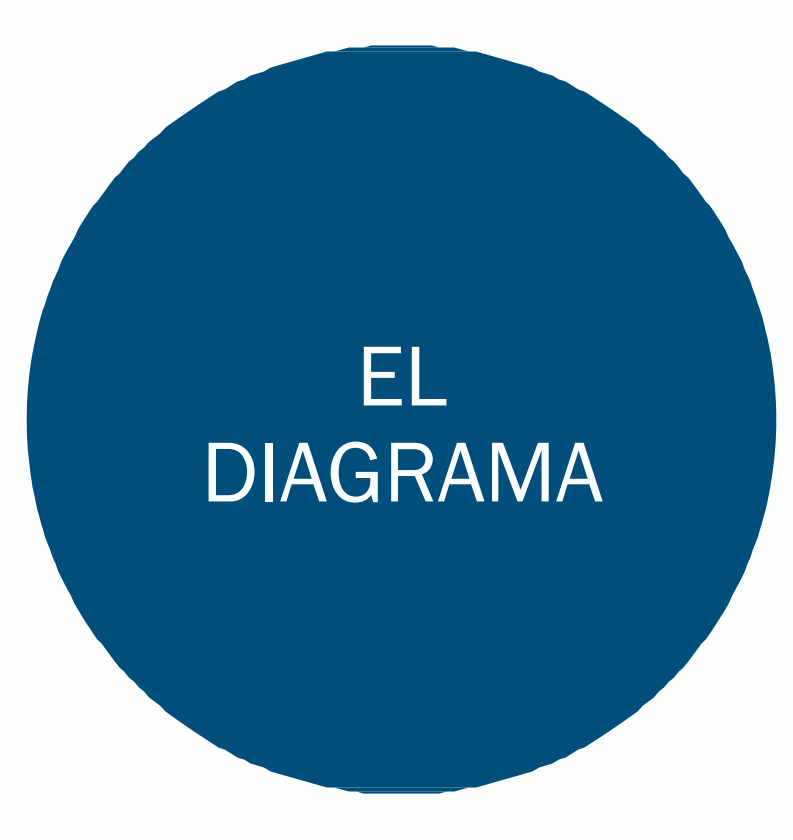

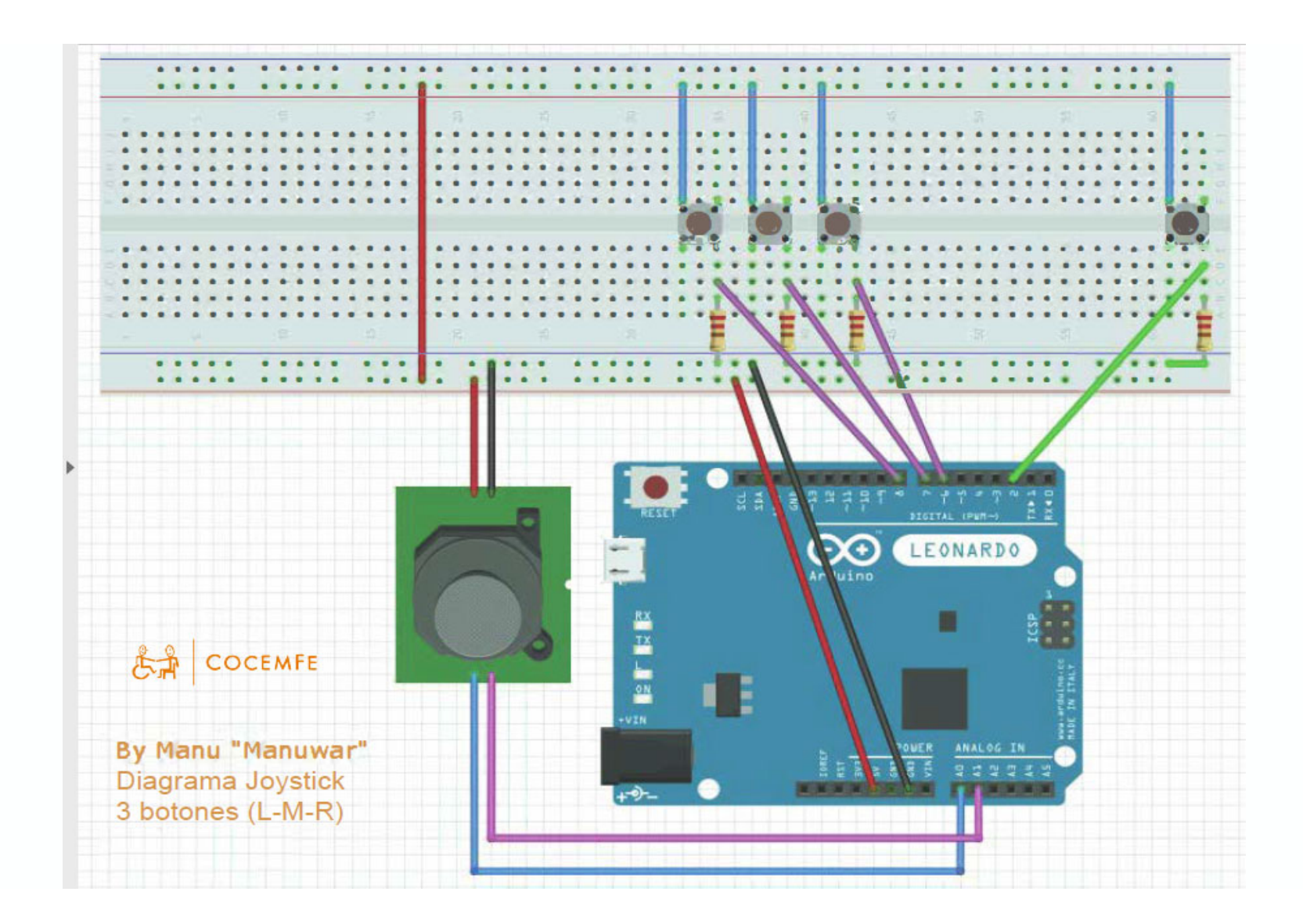

#### Procedemos

### Conecta el Joystick a la placa arduino según el diagrama.

Con dos cables (hembra‐macho), Conectamos VRX y VRY (o X e Y) con las entradas A0 y A1 de la placa. GND y +5V (o VCC) a la protoboard según el esquema.

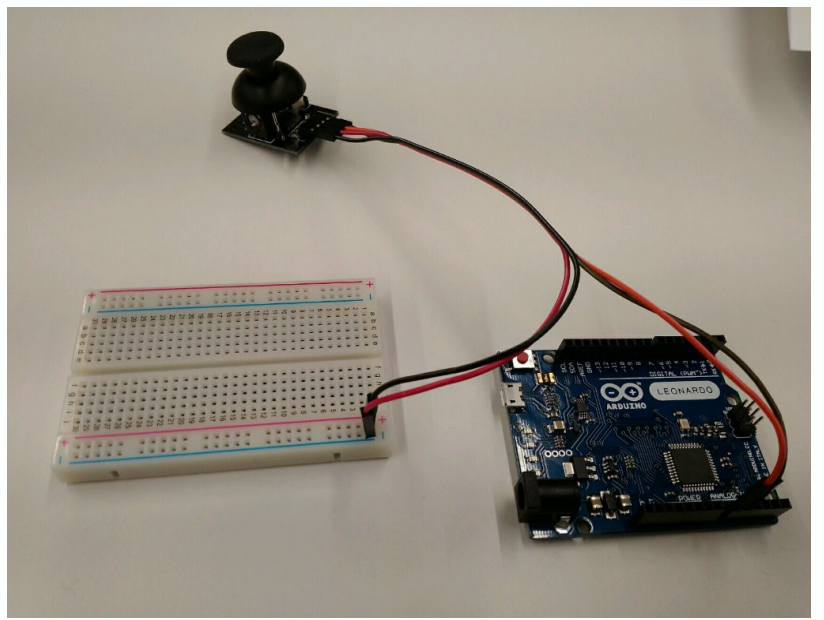

#### Conecta la placa arduino a la protoboard

*Usando cables con pines macho a ambos extremos. Los pines 2, 6, 7 y 8 según el esquema y, además, GND y 5V según el esquema*

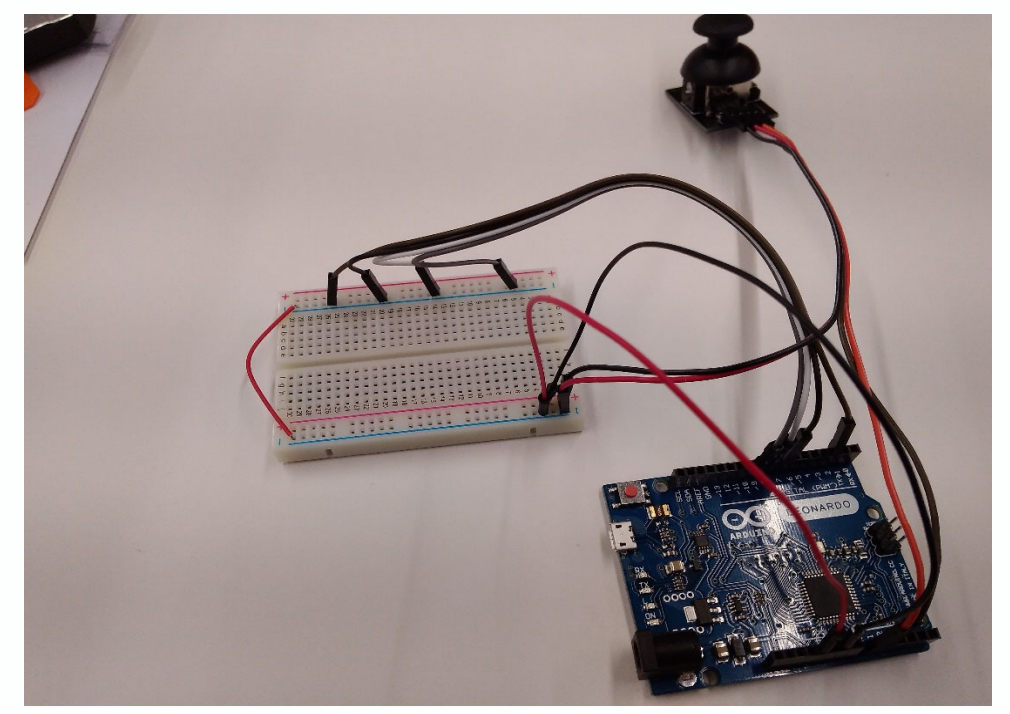

#### Inserta las resistencias

*Es importante la dirección (la parte dorada hacia fuera), y que sean de 220 Ω, es decir, (dorado, marrón, roja, roja)*

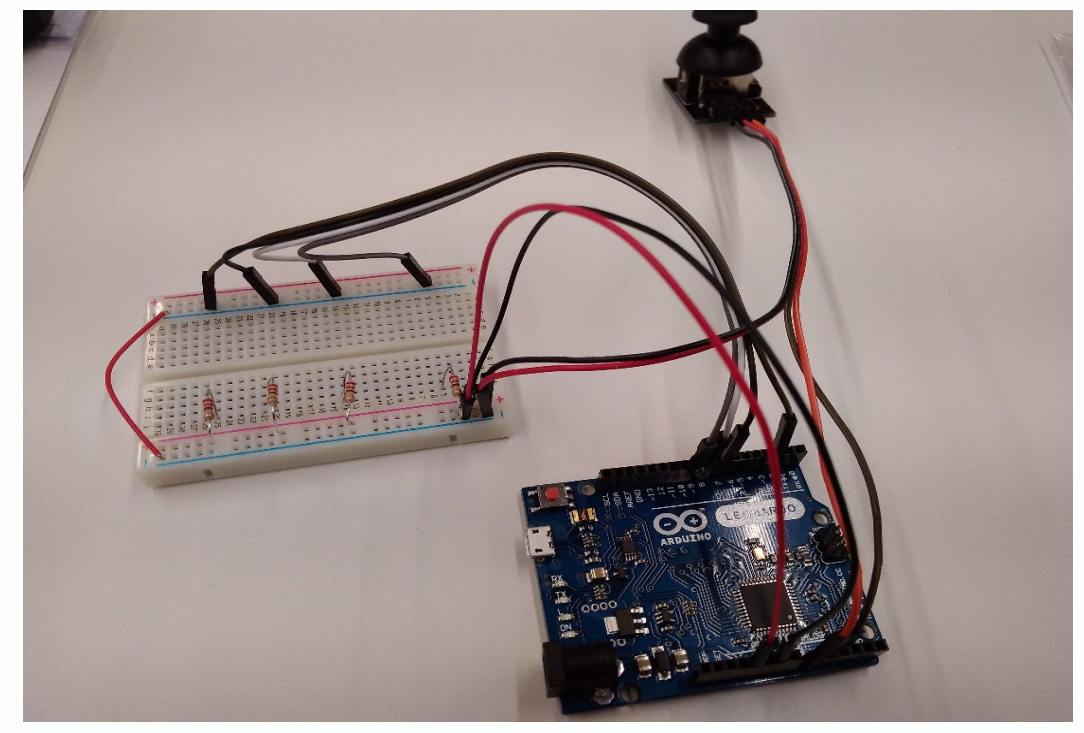

#### Conecta los cables a los pulsadores y conecta los pulsadores según el diagrama

En el esquema aparecen micropulsadores. Vamos a prolongar nuestros pulsadores arcade para que lleguen hasta la señal de +5V (cable rojo). La pondremos a los pulsadores cables con un pin macho en el extremo a las dos patillas que cierran el circuito, por lo que podremos enchufar directamente uno de los "pinchos" en el lugar en el que en el diagrama acaba el cable de prolongación del micropulsador.

Cortamos el extremo de un pin hembra de un cable macho‐ hembra o partimos por la mitad un cable macho-macho y pelamos el extremo para dejar un cable que por un lado tiene "pincho" y por el otro tiene un extremo sin plástico (unos 6‐7 mm.). Necesitaremos 8 de ellos para los 4 pulsadores.

Soldamos o empalmamos a cada pulsador dos cables de manera que podamos pincharlos en la protoboard y los conectamos según el diagrama.

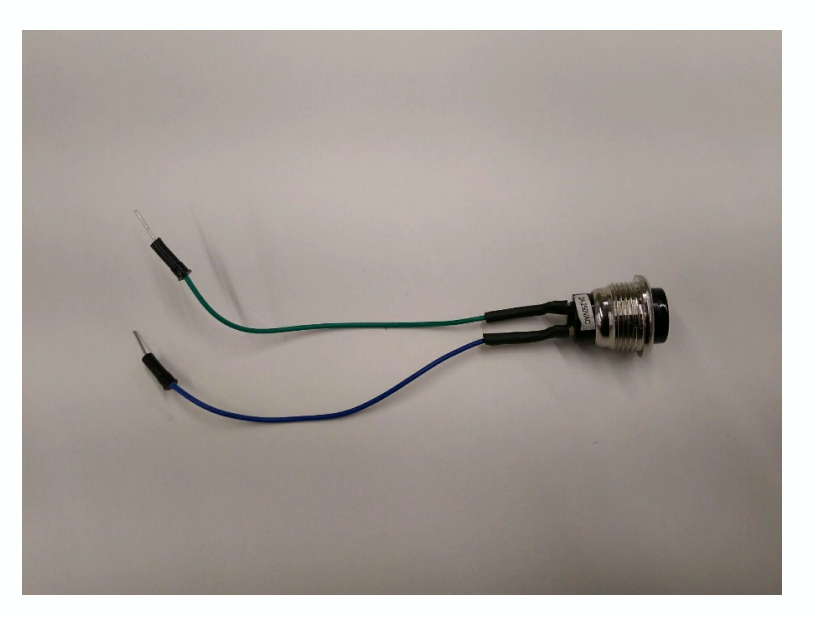

#### Conecta los cables a los pulsadores y conecta los pulsadores según el diagrama

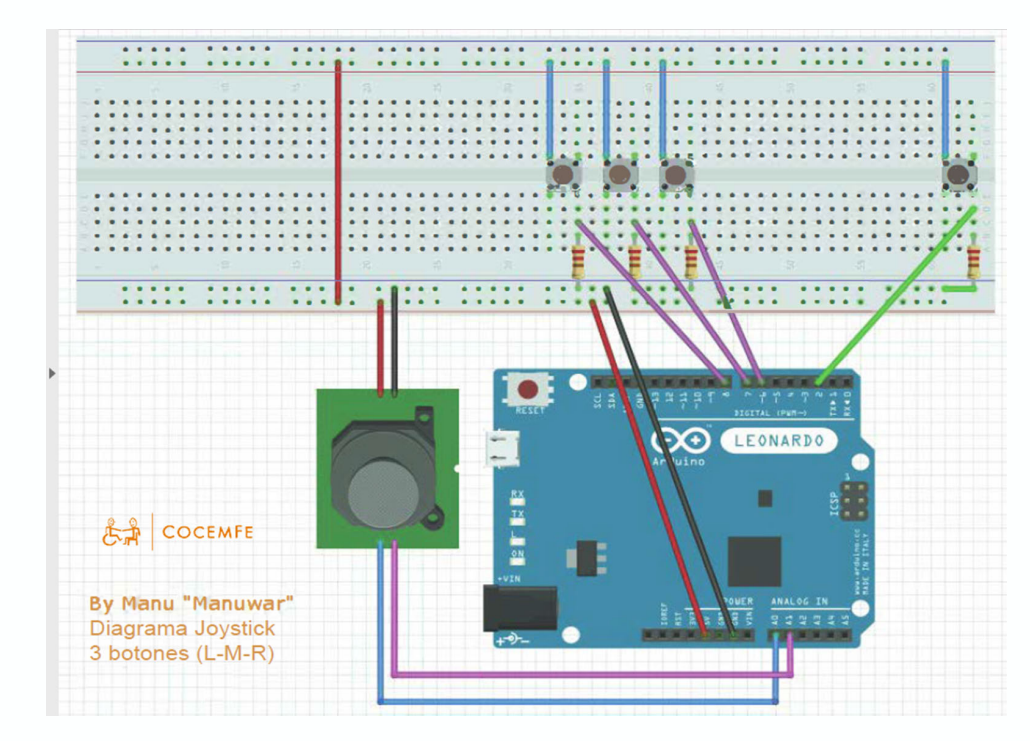

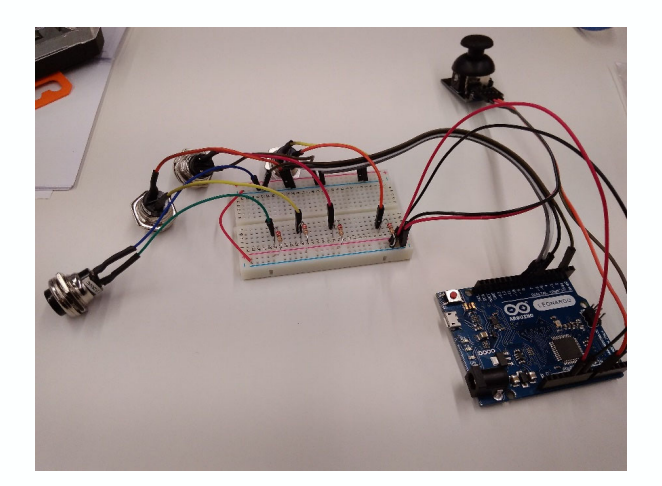

#### Conecta los jacks hembra

*La idea es que cierren el circuito, así que pueden ir en lo que sería el click derecho (cable que va hacia "7" en arduino) e izquierdo (6). Situándole entre la resistencia y el centro de la protoboard, por un lado, en el otro en cualquier punto de la fila que conecta con el cable rojo (+5V). El resultado será que también se podrá hacer click en el ratón desde el pulsador conectado al Jack*

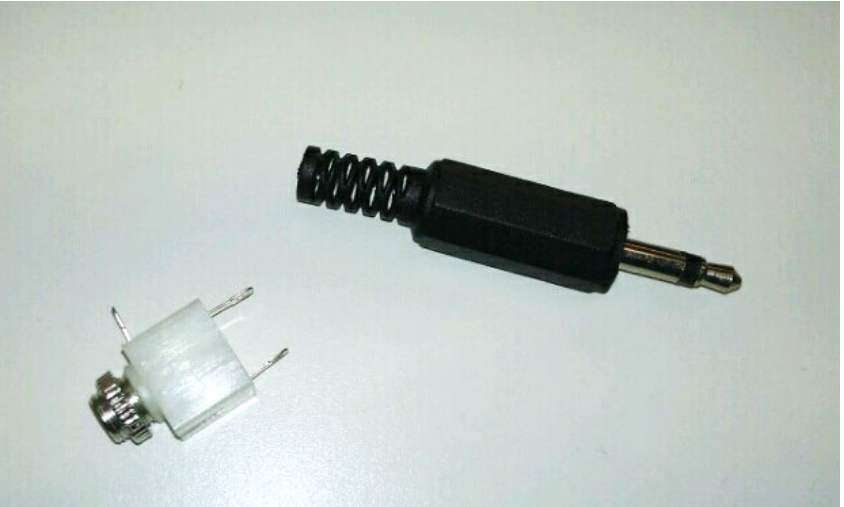

#### Carga el programa en el IDE de Arduino

Desde la página oficial de arduino (https://www.arduino.cc/), descarga la versión adecuada a tu equipo e instálala. Una vez tengas el programa podrás abrir en el archivo proporcionado (USBJoystickMouseControl3botones .ino)

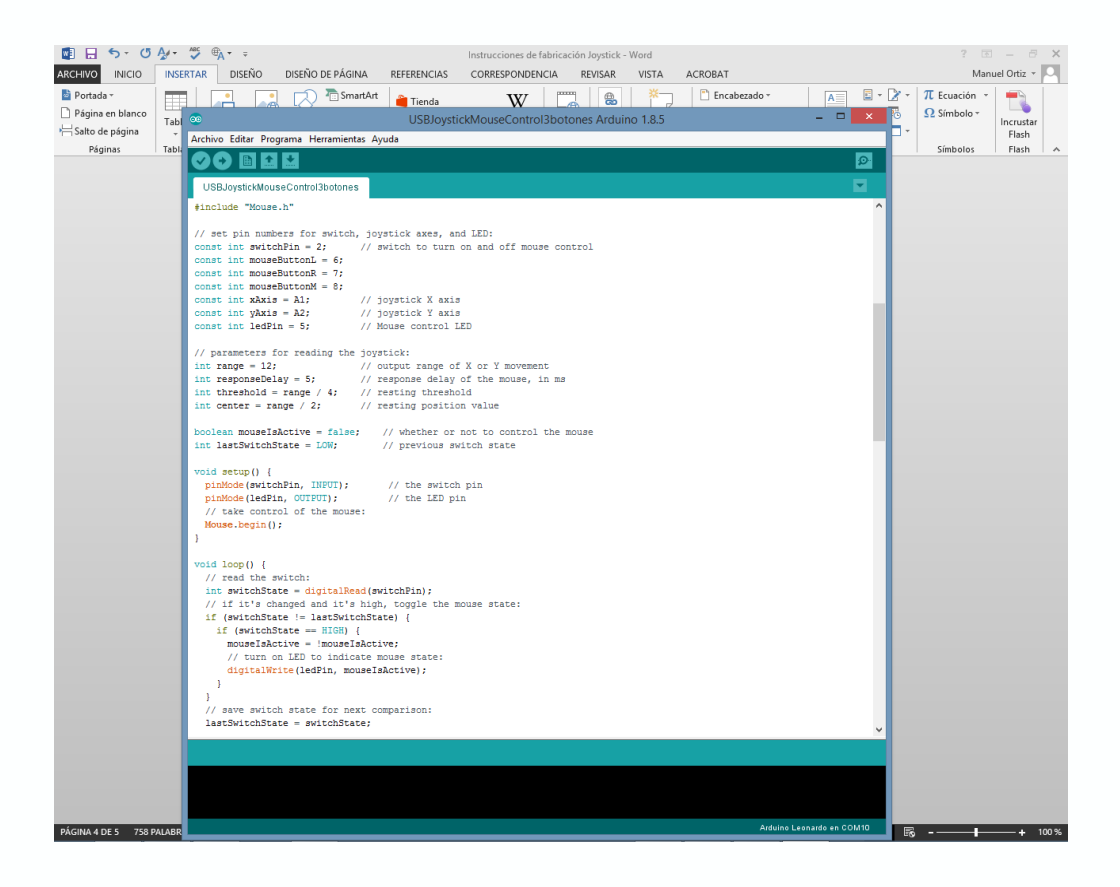

#### Instala el programa en la placa

*Conecta la placa arduino Leonardo. Verifica en "herramientas" que el programa detecta el puerto al que está conectada (en herramientas/puerto) y que es el tipo de placa es "Leonardo" (en herramientas/placa). Si no la detecta bien, prueba a cambiar de puerto USB. Los de la parte de atrás del equipo seguramente la detecten mejor si hay algún problema.*

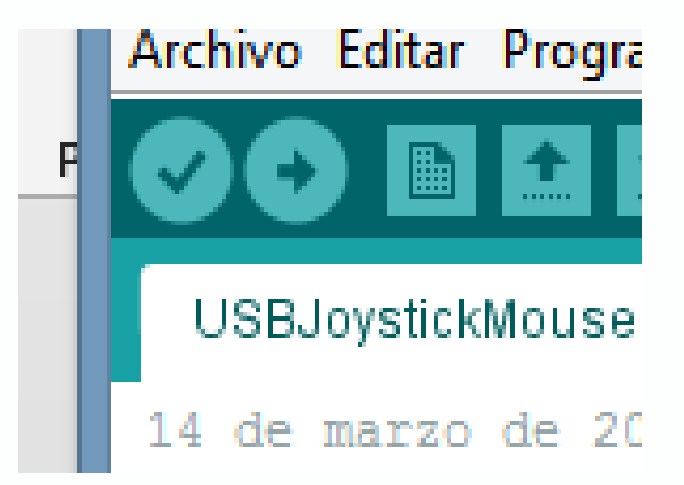

#### Prueba de funcionamiento

*Busca la mejor disposición para los botones y el joystick de acuerdo con el control del movimiento de la persona que va a emplearlo. Dibuja el lugar donde va a hacerse cada agujero con un lapicero y agujerea la fiambrera con un cúter o similar y con mucho cuidado de no romper el plástico (puede ser quebradizo) ni, por supuesto, cortarse.*

*Prueba que el joystick hace lo que se supone que debe hacer. Puedes reiniciar la placa pulsando el botón rojo o desenchufando y enchufando el usb. Si algo no funciona revisa el diagrama de montaje paso a paso por si algo se ha pasado por alto.*

Una vez que todo funciona, haz más robusto y durable el producto usando cinta de doble cara para fijar la placa y la protoboard, soldando los contactos, usando pegamento termofusible para asegurar cualquier parte susceptible de desarmarse, etc. Ponle elementos antideslizantes, decorativos, etc. según los intereses y gustos de la persona que vaya a utilizar el producto.

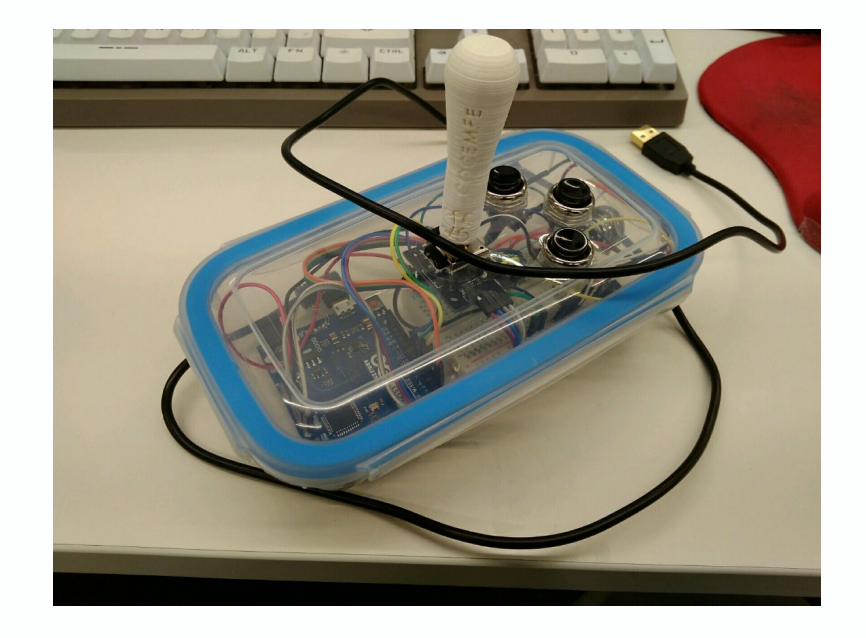

#### Mejora, comparte, crea.

Haz mejoras en el diseño, compártelas, enseña a otras personas a hacer el dispositivo, házselo a otras personas, regálalo, cuéntalo.

La información es nuestra mejor herramienta y tenemos que compartirla para transformar el mundo. Muchas veces trabajamos como punto de partida desde el lugar en el que nos lo hayan dejado los demás. Si compartimos nuestro trabajo otras personas podrán hacer lo mismo.

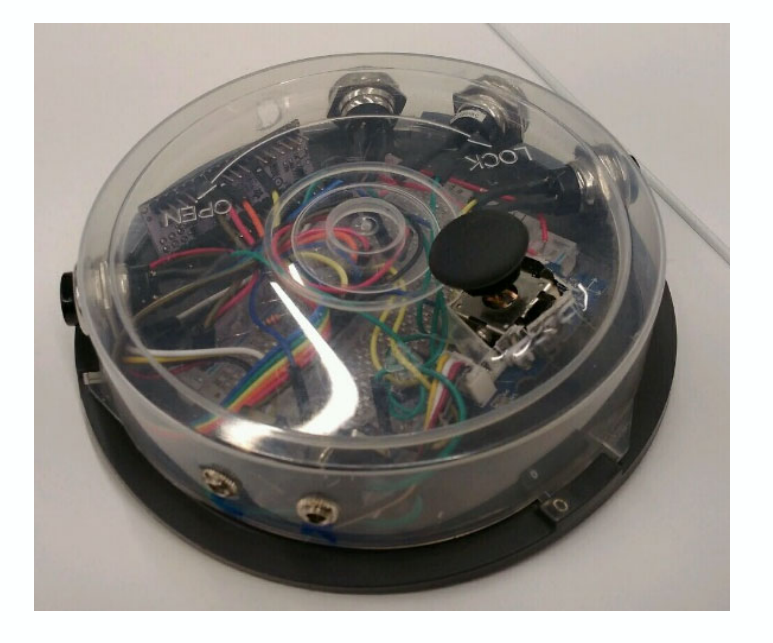

## Para cualquier contacto posterior

Manuel -> innova@cocemfe.es

Isaac -> isaac.seoane@udima.es

24/05/2019 36 The County of the Library and Library and Library and Library and Library and Library and Library and Library and Library and Library and Library and Library and Library and Library and Library and Library an

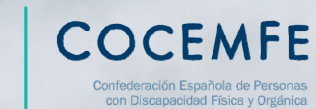

 $E_{\perp}^{\circ}$ 

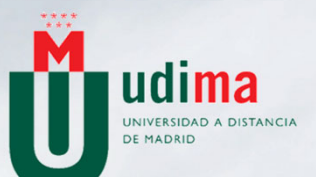

# Muchas gracias